## **一、准备工作**

1、从苹果、安卓的应用商店, 搜索"小鱼易连", 或 访问小鱼易连官网 https://www.xylink.com/download 免费下载小鱼易连 App。

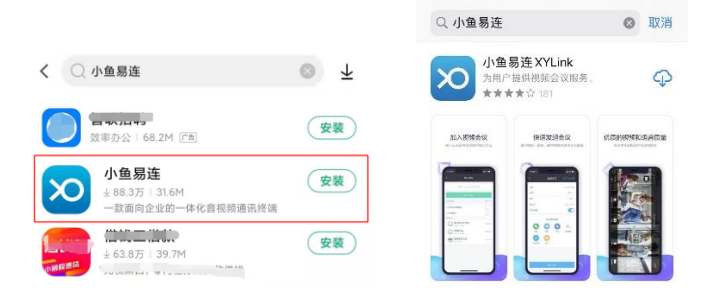

2、输入手机号码,使用手机号+验证码进行登录,若 第一次注册,则还需要设置用户名和登录密码。

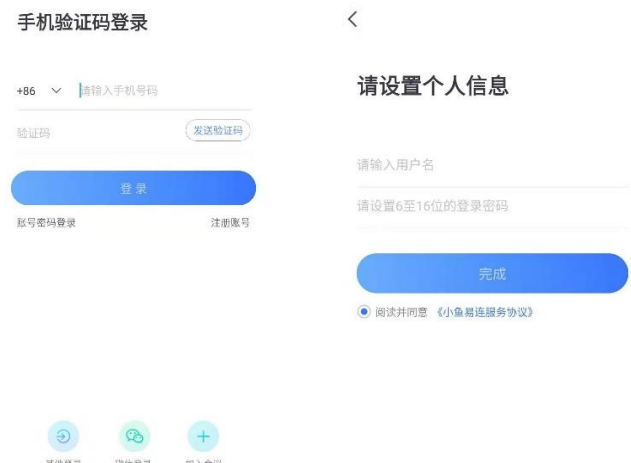

## **二、发起会议**

1、在小鱼易连 App 的主界面,点击发起会议按钮, 修改相关信息后,点击发送邀请到微信。

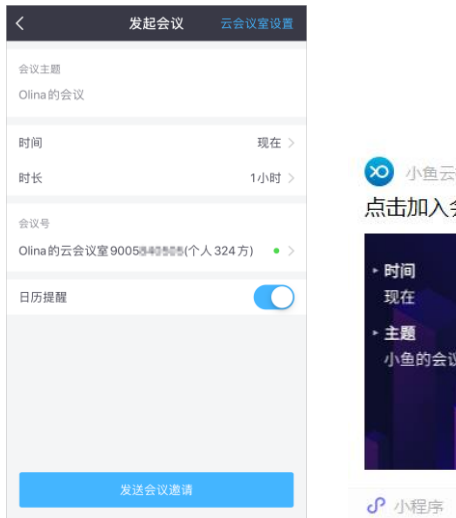

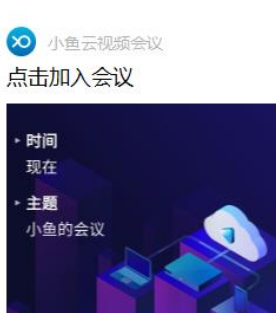

## **三、参加会议**

1、微信点击发起人的会议卡片,点击手机入会,或打 开小鱼易连 APP 点击加入会议,输入会议号。

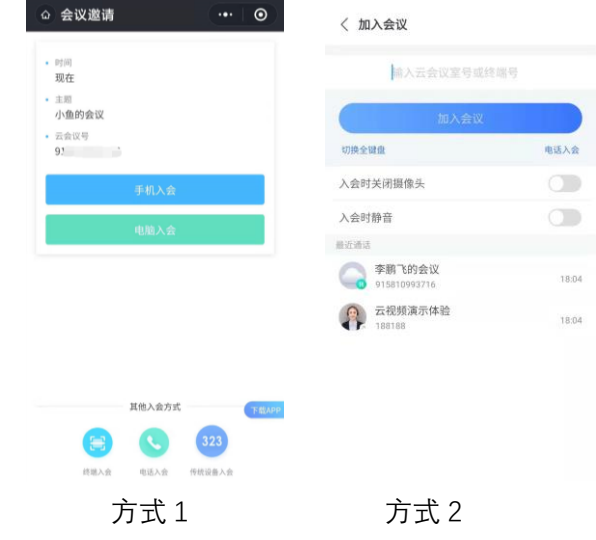

## **四、会议中的操作**

1、当 App 加入会议后,视频通话中界面如下所示。

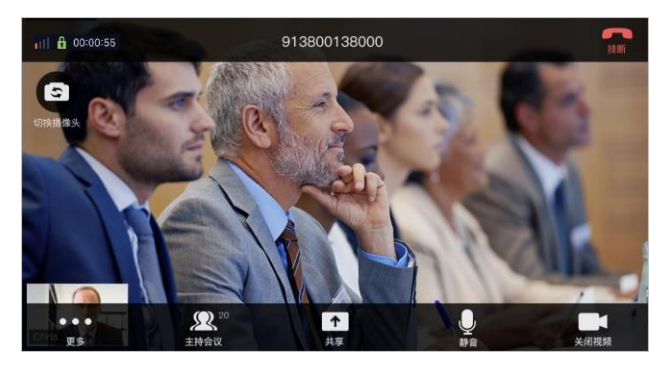

具体支持功能如下

- 挂断: 退出当前会议。
- 切换摄像头: 可在手机前置和后置摄像头间切换。
- ⚫ 画面布局:多方通话时,可向左/右滑动通话中界 面切换画面布局
- ⚫ 关闭/开启视频:开启/关闭本地摄像头。
- ⚫ 静音:开启/关闭本地麦克风。
- ⚫ 共享

屏幕: 共享手机屏幕给其他参会者。

- 图片:共享本地相册中图片给其他参会者。
- 白板:共享多人白板给其他参会者